## **23 Устройство и применение электронного осциллографа**

Электронно-лучевым осциллографом (электронным осциллографом) называется прибор, предназначенный для наблюдения или записи на экране электронно-лучевой трубки изменения во времени электрического сигнала, а также для измерения некоторых параметров исследуемого сигнала (напряжение, ток, период, фаза, временные характеристики импульсов и т. д.).

Важнейшим элементом осциллографа является электроннолучевая трубка, в которой поток электронов (электронный луч) вызывает свечение люминофора, нанесенного на внутреннюю часть экрана трубки. Диаметр светящейся точки на экране не превышает нескольких долей миллиметра. Если на электронный луч воздействовать электрическим полем, то под его влиянием электроны начинают изменять траекторию движения. В результате такого воздействия светящаяся точка на экране перемещается.

Для отклонения потока электронов в осциллографических трубках имеются специальные электроды (пластины). Одна группа пластин *Y* отклоняет луч по вертикали (вертикально отклоняющие пластины), а вторая группа *X* перемещает луч по горизонтали (горизонтально отклоняющие пластины). Расстояние, на которое перемещается луч на экране при подаче на пластину напряжения в один вольт, называется чувствительностью электронно-лучевой трубки. У большинства трубок чувствительность очень мала и находится в пределах (0,1–0,4 мм/В). Поэтому при непосредственной подаче исследуемого сигнала на пластины необходимо, чтобы напряжение подаваемого сигнала измерялось десятками вольт. Сигналы с малыми напряжениями в этом случае наблюдать невозможно. Чтобы расширить диапазон напряжений исследуемого сигнала в сторону меньших значений (до милливольт), все осциллографы снабжаются усилителями напряжения в канале *X* и канале *Y.* На практике, как правило, для работы с осциллографом используется величина обратная чувствительности. Называется она коэффициентом отклонения. Измеряется она в мВ/дел. или В/дел.

Возможность перемещать луч по двум координатам (*X* и *Y*) позволяет наблюдать на экране изменение напряжения электрического сигнала во времени. Для такого наблюдения в осциллографах луч перемещают (с постоянной скоростью) по горизонтали слева направо. Достигается это подачей на пластины *X* линейно нарастающего напряжения, называемого напряжением развёртки (рисунок 52). Напряжение развёртки  $U_x$ , формируемое генератором развёртки, имеет пилообразную форму. Оно пилообразную форму. Оно прямолинейно нарастает до некоторого амплитудного значения *UM*, а затем быстро падает до нуля.

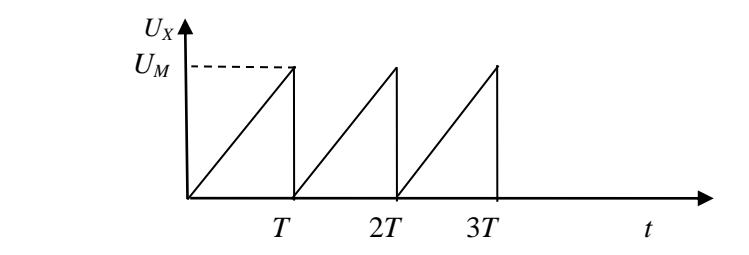

Рисунок 52 – Временная диаграмма напряжения развѐртки

Значение напряжения *U<sup>M</sup>* выбирается таким, чтобы луч мог переместиться по горизонтали от крайнего правого до крайнего левого положения. Скорость перемещения луча определяется периодом следования развѐртки *Т*.

На пластины *Y* подают напряжение исследуемого сигнала  $U_c$ , под действием которого луч будет перемещаться по вертикали. в результате такого двойного перемещения луча по *X* и по *Y*) на экране вычерчивается светящаяся линия, отражающая изменение напряжения сигнала во времени (рисунок 53).

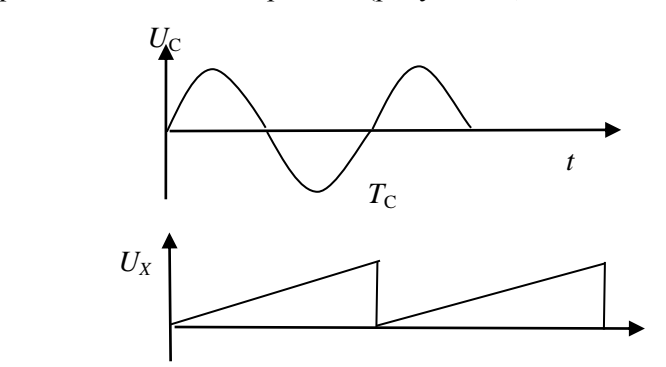

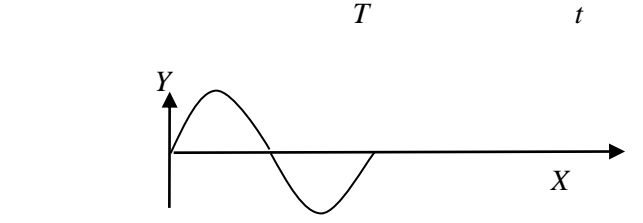

Рисунок 53 – Процесс формирования изображения

При равенстве периода *Т* напряжения развёртки  $U_X$  и периода  $T_C$ исследуемого сигнал  $U_c$ , на экране осциллографа будет изображение одного периода напряжения. Такой случай показан на рисунке 53. Увеличение периода развѐртки в два раза приводит к тому, что на экране будут отображены два периода исследуемого сигнала. Если же период исследуемого сигнала больше периода пилообразного напряжения развѐртки, то на экране будет отображаться только часть кривой сигнала. Таким образом, изменяя частоту напряжения развѐртки, можно сжимать или растягивать изображение исследуемой кривой на экране осциллографа.

Следует отметить, что неподвижное положение изображения на экране будет лишь в том случае, когда начало нарастания пилообразного напряжения «привязано» к исследуемому сигналу. Этот процесс называется синхронизацией развёртки.

Синхронизация может осуществляться от исследуемого сигнала или сети. Такая синхронизация называется внутренней. Для её реализации в осциллограф не требуется подавать дополнительный синхронизирующий сигнал.

В осциллографах может использоваться и внешняя синхронизация. В этом случае необходимо на специальный вход синхронизации подать сигнал, который будет использоваться для запуска напряжения развёртки. Наиболее часто применяется внутренняя синхронизация от исследуемого сигнала.

Структурная схема простейшего осциллографа изображена на рисунке 54.

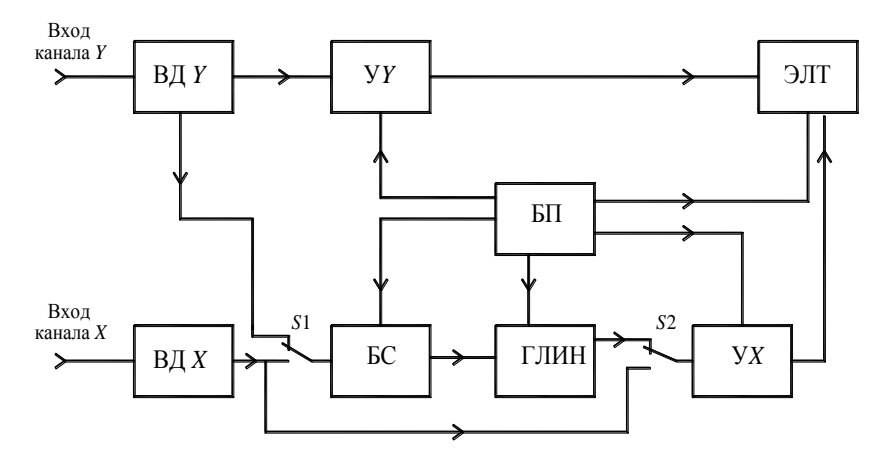

Рисунок 54 – Структурная схема осциллографа

В состав большинства осциллографов входят следующие блоки:

– BД*Y* – входной делитель напряжения канала *Y*;

– У*Y* – усилитель канала *Y*;

– ВД*Х* – входной делитель напряжения канала *Х*;

– БС – блок синхронизации;

– ГЛИН – генератор линейно изменяющегося напряжения;

– У*X* – усилитель канала *Х*;

– ЭЛТ – электронно-лучевая трубка;

– БП – блок питания.

Входные делители ВД*Х* и ВД*Y* используются для ослабления сигнала, подаваемого на соответствующие усилители каналов *X* и *Y*.

С помощью этих устройств изменяется коэффициент отклонения. Такое построение каналов позволяет расширить рабочий диапазон напряжений исследуемых сигналов. При больших напряжениях исследуемого сигнала, чтобы избежать перегрузки усилителя, с помощью делителя напряжения происходит ослабление сигнала, подаваемого на вход усилителя. В этом случае коэффициент отклонения измеряется в В/дел. При исследовании малых сигналов ослабление необходимо уменьшить. В этом случае коэффициент отклонения измеряется мВ/дел. При исследовании очень малых сигналов ослабление полностью убирается, и сигнал с входа канала подается непосредственно на вход усилителя, минуя входной делитель.

Блок синхронизации служит для создания определенного режима синхронизации. С его помощью можно выбрать желаемый источник сигнала синхронизации и значение напряжения сигнала, при достижении которого произойдет запуск генератора ГЛИН. Выбор осуществляется с помощью специального регулятора, находящегося на лицевой панели осциллографа. Как правило, этот регулятор подписывается надписью «УРОВЕНЬ».

ГЛИН формирует линейно изменяющееся напряжение по<br>инде, поступающей от блока синхронизации. Частота команде, поступающей от блока синхронизации. Частота формируемого этим генератором пилообразного напряжения, может изменяться с помощью переключателя, находящегося на лицевой панели осциллографа. Этот переключатель, как правило, имеет надпись «Время/деление». С помощью этого переключателя можно сжимать или растягивать изображение сигнала по горизонтали.

Усилители сигналов У*Х* и У*Y* осуществляют усиление сигнала с постоянным коэффициентом усиления.

Блок питания БП создает все необходимые для работы блоков осциллографа напряжения.

Переключатель *S*1 служит для выбора режима синхронизации. В показанном на рисунке 54 состоянии осуществляется внутренняя синхронизация от исследуемого сигнала.

Переключатель *S*2 позволяет осуществлять подключение входа усилителя горизонтального отклонения к выходу ГЛИН или к входному делителю ВД*Х*.

Порядок работы с осциллографом рассмотрим на примере прибора С1-137 (рисунок 55).

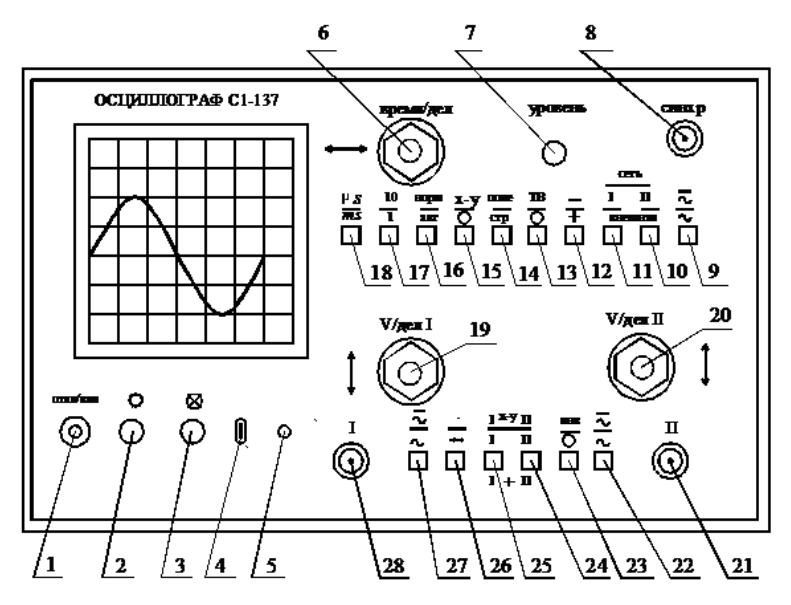

Рисунок 55 – Лицевая панель осциллографа С1-137

Данный осциллограф является однолучевым, но позволяет наблюдать на экране изображение двух различных сигналов, у которых есть общая шина. Для этого на лицевой панели есть вход первого и второго каналов, на которые можно подавать два исследуемых сигнала. Наблюдение на экране сразу двух изображений обеспечивается введением в осциллограф коммутатора, который осуществляет периодическое переключение входа усилителя вертикального отклонения то к одному входному делителю, то к другому. В результате такого переключения луч вычерчивает на экране то одну кривую, то другую. Следовательно, в любой момент времени на экране есть только одна кривая. Переключение осуществляется с большой скоростью, и благодаря инерционности человеческого глаза и послесвечения люминофора на экране мы видим якобы два изображения.

Рассмотрим назначение всех органов управления и различных входных гнѐзд, находящихся на лицевой панели.

**1** – кнопка включения и отключения сетевого напряжения питания. При нажатом положении на схему осциллографа подаѐтся

6

напряжение сети и внутри кнопки загорается светодиод красного цвета. Для выключения прибора необходимо повторно нажать на эту кнопку.

**2** – регулятор яркости свечения экрана в точке попадания на него электронного луча. При повороте по часовой стрелке яркость свечения будет возрастать.

**3** – регулятор фокусировки луча. Поворачивая его по или против часовой стрелки, можно добиться, чтобы пучок электронов фокусировался на люминофоре экрана. При этом диаметр светящейся точки на люминофоре становится минимальным и если на экране луч разворачивается, толщина светящейся линии становится минимальной.

**4** – выход калибровочного сигнала амплитудой 1 В и частотой 1 кГц. Используется для тестирования осциллографа.

**5** – гнездо для заземления устройства, иногда используется для соединения корпуса осциллографа с «земляной» шиной электрической цепи, в которой осуществляются измерения.

**6** – сдвоенный регулятор, состоящий из двух ручек управления. Ручка большого диаметра соединена с переключателем длительности развертки. С еѐ помощью изменяется количество единиц измерения времени, приходящееся на одно большое деление по горизонтали на экране. Выбранная длительность развѐртки (время/деление) фиксируется на чѐрном квадрате слева от ручки.

Ручка меньшего диаметра соединена с потенциометром, с помощью которого можно изменять положение луча по горизонтали. Вращая еѐ по часовой стрелке или против неѐ, можно перемещать изображение на экране по горизонтали.

**7** – регулятор установки порога срабатывания блока синхронизации развертки осциллографа «уровень». Поворачивая его по или против часовой стрелке, можно осуществить «привязку» момента начала нарастания пилообразного напряжения развертки к напряжению входного сигнала. В результате такой «привязки» изображение исследуемой кривой напряжения перестает перемещаться по горизонтали.

**8** – входное гнездо блока синхронизации «синхр». Используется при реализации режима «внешняя синхронизация». В таком режиме на этот вход подается тот сигнал, от которого желают запустить генератор пилообразного напряжения развёртки.

**9** – кнопка выбора вида сигнала, от которого происходит синхронизация. В нажатом состоянии синхронизация происходит, как от постоянной составляющей синхронизирующего сигнала, так и от переменной. В отжатом состоянии осциллограф синхронизируется только от переменной составляющей сигнала.

**10**, **11** – кнопки используются для выбора источника синхронизирующего сигнала. Если эти две кнопки находятся в отжатом состоянии, то в осциллографе реализуется внешняя синхронизация «внешн». При этом на входное гнездо **8** необходимо подать синхронизирующее напряжение величиной 0,5–1 В.

Если нажать только кнопку **10**, то будет осуществляться внутренняя синхронизация от исследуемого напряжения, подаваемого на вход **21** второго канала вертикального отклонения «**II**».

Если нажата только кнопка **11**, то осциллограф будет синхронизироваться от сигнала, подаваемого на вход **28** первого канала вертикального отклонения «**I**».

Третий режим синхронизации реализуется, когда обе кнопки (**10** и **11**) находятся в нажатом состоянии. В этом случае происходит синхронизация от сетевого напряжения «сеть».

**12** – кнопка позволяет выбрать полярность синхронизации «+/–». В отжатом состоянии синхронизация осуществляется от положительной полярности, а в нажатом – от отрицательной.

**13**, **14** – кнопки используется при наблюдении сигналов в телевизорах. С их помощью осуществляется синхронизация развѐртки телевизора. В остальных случаях эти кнопки должны быть отжаты.

**15** – кнопка служит для отключения генератора развѐртки и перевода осциллографа в режим работы с усилителями вертикального и горизонтального отклонения. В этом режиме вход первого канала усиления **28** служит для подачи сигнала, перемещающего луч по горизонтали, а на вход второго канала **21** подаѐтся сигнал, перемещающий луч по вертикали.

В обычном режиме, когда на горизонтально отклоняющие пластины подаѐтся пилообразное напряжение от генератора развертки, эта кнопка находится в отжатом состоянии.

8

**16** – кнопка выбора режима синхронизации. В нажатом состоянии реализуется ждущий режим работы развѐртки. В этом режиме происходит «привязка» начала нарастания напряжения развертки к исследуемому сигналу. Такая операция позволяет устранить перемещение изображения на экране по горизонтали. На практике ждущий режим, как правило, являются основным.

При отжатом состоянии этой кнопки сигнал генератора развёртки не имеет жѐсткой временной взаимосвязи с исследуемым сигналом. В этом случае изображение на экране может перемещаться по горизонтали. На практике такой режим можно использовать для поиска изображения сигнала на экране.

**17** – кнопка десятикратного изменения длительности развѐртки.

Если эта кнопка находится в ненажатом состоянии, то число длительности развѐртки (время/деление) соответствует значению установленному переключателем длительности развѐртки **6**. При еѐ нажатии выбранное переключателем **6** числовое значение делится на десять.

**18** – кнопка единиц измерения временных интервалов на оси *Х*. В нажатом состоянии длительность развёртки измеряется микросекундами в одном большом делении по горизонтали, в ненажатом состоянии единицами измерения становятся миллисекунды.

**19** – сдвоенный регулятор. Ручка большого диаметра соединена с переключателем чувствительности первого канала вертикального отклонения луча. Изменяя еѐ положение, можно регулировать коэффициент отклонения этого канала. Коэффициент отклонения равен тому числовому значению, которое располагается над чёрным квадратом слева от этого переключателя. Если ниже числового значения нет буквенного индекса, то коэффициент отклонения измеряется в В*/*дел. Буква «*m*», появляющаяся ниже числового значения, указывает на то, что коэффициент отклонения измеряется в мВ*/*дел.

Ручка малого диаметра рассматриваемого регулятора служит для перемещения луча на экране по вертикали. Поворачивая еѐ по или против часовой стрелки, можно переместить изображение по вертикали в удобное для снятия показаний место.

**20** – сдвоенный регулятор. Его назначение такое же, как и у регулятора **19**. Разница лишь в том, что этот регулятор находится во втором канале вертикального отклонения и изменяет коэффициент отклонения этого канала и местоположение на экране изображения сигнала, подаваемого на вход второго канала.

**21** – входное гнездо второго канала. На него подаѐтся исследуемый сигнал.

**22** – кнопка переключения режима работы входа второго канала. При отпущенном состоянии этой кнопки исследуемый сигнал подаѐтся на вход усилителя вертикально отклонения второго канала через конденсатор (закрытый вход). Так как конденсатор не пропускает постоянное напряжение, то усилитель вертикального отклонения будет реагировать только на переменную составляющую исследуемого сигнала. Например, если входной сигнал имеет форму, соответствующую рисунку 56, то его изображение на экране относительно нулевой линии будет соответствовать рисунку 57.

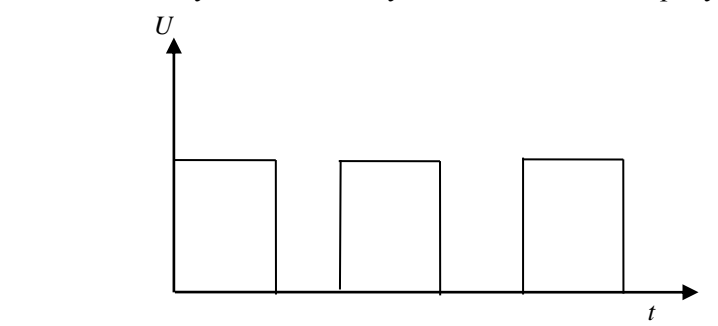

Рисунок 56 – Временнáя диаграмма напряжения исследуемого сигнала

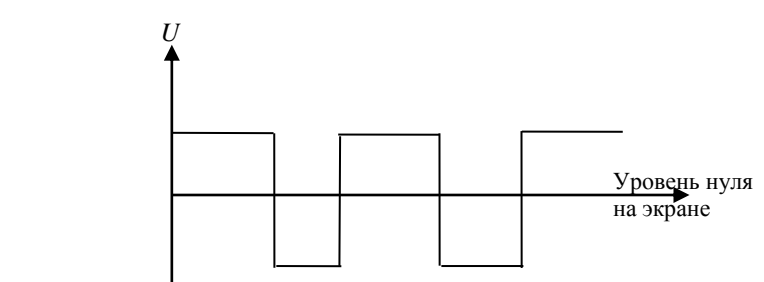

Рисунок 57 – Изображение сигнала на экране осциллографа

Оно сместится относительно нулевого уровня на величину постоянной составляющей и создаѐтся искажѐнное представление об исследуемом сигнале. Такой режим часто используют для изучения

переменной составляющей исследуемого сигнала в случае, когда переменная составляющая по величине значительно меньше постоянной. В таком случае вход «закрывают» (кнопка **22** опущена) и чувствительность канала вертикального отклонения выбирают только по переменной составляющей.

Если кнопку **22** нажать, то исследуемый сигнал, минуя входной конденсатор, подаѐтся на усилитель вертикального отклонения (открытый вход). В этом случае электронный луч будет реагировать как на постоянную составляющую сигнала, так и на его переменную. Такое состояние входа чаще всего применяется на практике. Оно позволяет получить более правильное представление об исследуемом сигнале.

**23** – кнопка служит для инвертирования изображения сигнала, подаваемого на вход второго канала. При еѐ нажатии меняется характер перемещения луча на экране. В результате увеличение напряжения сигнала на входе **21** перемещает луч на экране не вверх, а вниз.

**24**, **25** – кнопки выбора режима работы осциллографа. Если обе эти кнопки отжаты, то в осциллографе задействован коммутатор сигналов, который подаѐт на экран поочерѐдно сигналы от двух входов вертикального отклонения. При этом на экране одновременно можно наблюдать изображения двух сигналов. В таком режиме осциллограф работает как двухлучевой. Причем размеры изображения и его местоположение на экране для каждого сигнала можно изменять раздельно с помощью регуляторов **19** (для первого канала) и **20** (для второго).

Нажав только одну из двух рассматриваемых кнопок (**24** или **25**), можно перевести работу осциллографа в одноканальный режим, в котором на экране отображается только один из сигналов, подаваемых на входы первого и второго каналов осциллографа. Для вывода на экран изображения сигнала, подаваемого на вход первого канала, необходимо нажать кнопку **25**, а на вход второго – кнопку **24**.

Одновременное нажатие кнопок **24** и **25** при отпущенной кнопке **15** создаѐт на экране изображение, получаемое в результате суммирования изображений сигналов, подаваемых на входы первого и второго каналов.

Если перевести в нажатое состояние кнопки **24**, **25** и **15**, то генератор развѐртки отключается. Развѐртка луча по горизонтали в таком режиме осуществляется сигналом, подаваемым на вход

первого канала, а по вертикали – сигналом, подаваемым на вход второго канала.

**26** – кнопка, изменяющая частоту переключения коммутатором сигналов. Нажатое состояние этой кнопки увеличивает частоту переключения коммутатора, а отпущенное – снижает частоту переключения.

**27** – эта кнопка выполняет в первом канале такие же функции, как и кнопка **22** во втором канале.

**28** – входное гнездо первого канала. На этот вход подается исследуемый в первом канале сигнал величиной от нескольких милливольт до нескольких десятков вольт.

До включения прибора в сеть необходимо определиться с режимом работы осциллографа. В лабораторных работах чаще всего будет задействован только одноканальный режим с внутренней синхронизацией от исследуемого сигнала в первом канале. Исследуемый сигнал необходимо подавать на входное гнездо первого канала **28**.

Для обеспечения отмеченного выше режима, до подачи сигнала на вход **28**, необходимо выполнить следующее.

Ручку большого диаметра переключателя **19** поворачиваем против часовой стрелки до упора. При этом коэффициент отклонения равен 5 вольтам на большое деление экрана.

Кнопку **16** отжать и сделать режим автоколебательной развѐртки, в котором отсутствует синхронизация ГЛИН с исследуемым сигналом.

Кнопку **15** отжать, что обеспечит включение ГЛИН, и луч на экране будет развѐртываться по горизонтали.

Кнопки **13** и **14** должны находиться в отжатом положении.

Кнопка **12** на начальном этапе работы может находиться в любом положении;

Кнопка **11** должна находиться в нажатом состоянии, а кнопку **10** надо отжать. Такое состояние этих органов управления обеспечивает внутреннюю синхронизацию от исследуемого сигнала в первом канале.

Кнопку **9** необходимо нажать, чтобы иметь возможность осуществлять синхронизацию от переменной и постоянной составляющих исследуемого сигнала.

Кнопки **22**, **23** и **24** должны быть отжаты. Эти кнопки используются при работе со вторым каналом.

Кнопку **25** необходимо нажать при работе с первым каналом;

Кнопка **26** в одноканальном режиме может находиться в произвольном положении.

Кнопка **27** должна быть нажата. В этом случае на вход усилителя вертикального отклонения наступают и постоянная и переменная составляющие исследуемого сигнала.

Регуляторы **2** и **3** должны быть повѐрнуты по часовой стрелке до упора.

Желательно предварительно оценить период изменения исследуемого сигнала (микросекунды или миллисекунды) и с помощью переключателя длительности развѐртки в регуляторе 6, а также кнопок **17** и **18**, предварительно установить необходимую длительность развѐртки. В дальнейшем, при появлении изображения на экране, эту длительность можно будет корректировать.

Выполнив операции, отмеченные выше, можно включать осциллограф нажатием кнопки **1**. После прогрева в течение 5–10 с на экране должен появиться луч. Если луча нет, то поворотом по часовой стрелке или против неѐ потенциометров регуляторов **6** и **19** добиваемся появления луча на экране осциллографа.

Далее, с помощью регуляторов **2** и **3**, добиваемся необходимой яркости и хорошей фокусировки луча.

С помощью потенциометра в регуляторе **19** устанавливаем луч на одну из линий сетки в средней части экрана осциллографа и запоминаем эту линию. Она будет являться уровнем нуля напряжения исследуемого сигнала. Потенциометром в регуляторе **6** перемещаем луч по горизонтали в такое положение, при котором светящаяся линия начинается на крайней слева вертикальной линии сетки экрана. С этого момента осциллограф готов к работе с исследуемым сигналом.

Сигнал подаѐм на входное гнездо первого канала **28**. Для этого концы кабеля, подключенного к этому входу, присоединяем к точкам цепи, напряжение между которым необходимо исследовать. Желательно (если это возможно), чтобы конец кабеля, соединенный с корпусом осциллографа, подключался к точке с меньшим потенциалом или к общей шине в исследуемой цепи. Следует помнить, что при подаче на конец кабеля, соединенный с корпусом, отрицательного потенциала, а на второй конец положительного, луч на экране перемещается вверх относительно нулевой линии. При обратной полярности – вниз.

После подачи сигнала необходимо проконтролировать, чтобы луч по вертикали не выходил за границы экрана. Если такое наблюдается, то происходит перегрузка усилителя канала вертикального отклонения и подаваемый на вход сигнал надо убрать. Если же отклонение луча по вертикали под воздействием входного сигнала незначительно, то, уменьшая коэффициент отклонения, добиваемся требуемого размера сигнала по вертикали. Чем больше будет этот размер в пределах сетки экрана, тем точнее будут выполнены измерения.

После выбора коэффициента отклонения можно нажать кнопку **16** и с помощью регулятора **7** добиться неподвижного состояния изображения на экране. Далее, изменяя длительность развёртки переключателем **6** и кнопками **17** и **18**, необходимо добиться появления на экране одного или нескольких периодов исследуемого сигнала и выполнить необходимые измерения.

Значение напряжения в какой-либо точке на рассматриваемой кривой равно произведению установленного коэффициента отклонения на расстояние между этой точкой и линией нулевого напряжения (расстояние измеряется большими делениями сетки экрана).

Значение временных параметров сигнала рассчитывается как произведение расстояния (в больших делениях) между двумя точками по горизонтали на длительность развѐртки. Числовое значение длительности развѐртки определяется положением переключателя **6** и кнопки **17**, а единица измерения зависит от состояния кнопки **18**.